*Pa***ll Homes**<br>Keath School<br>**Jered by EDUCOM** 

○ 学校情報配信アプリ利用説明書に記載の QR コードを読み取り、Home&School のアプリをダウンロード

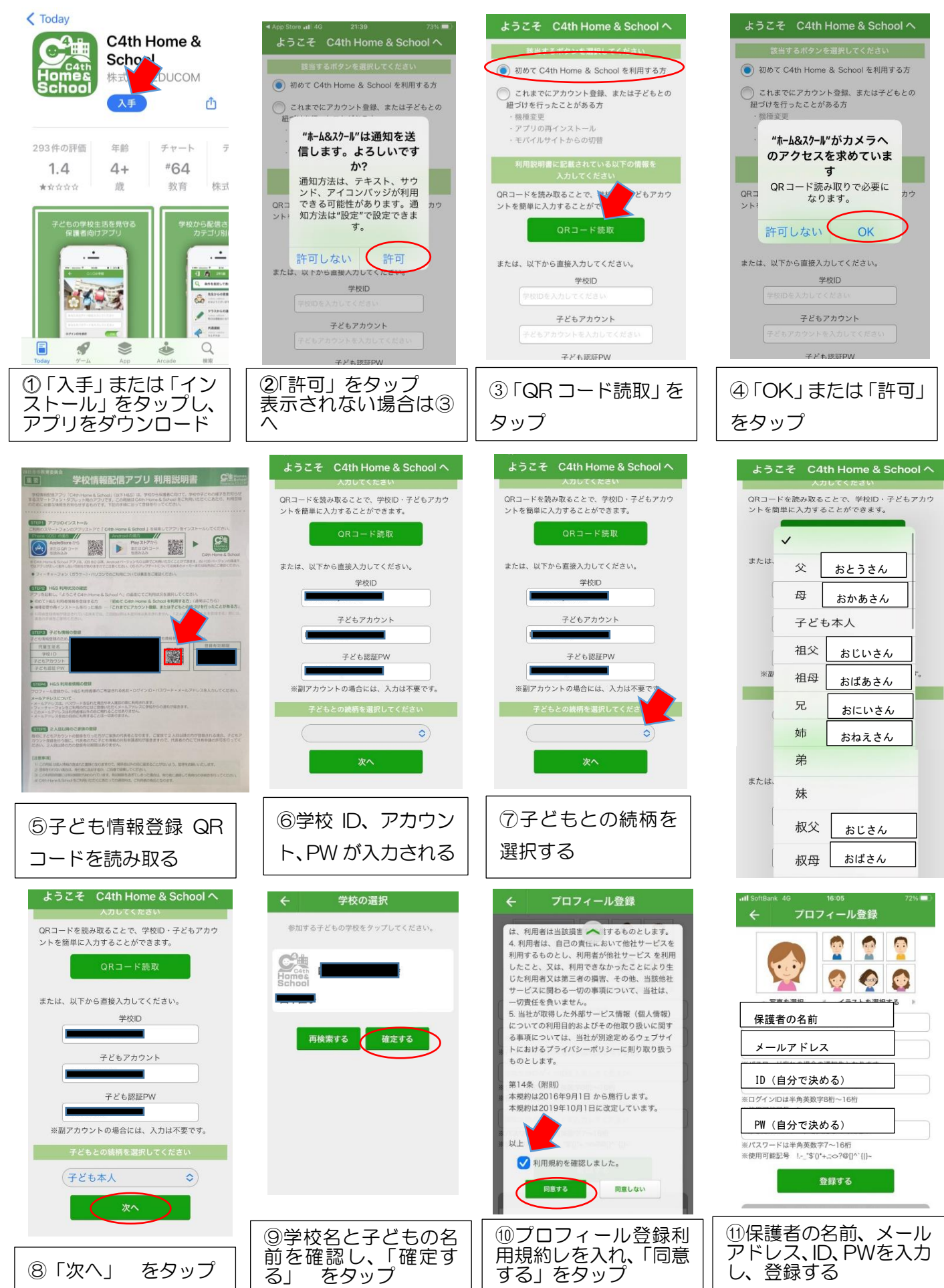

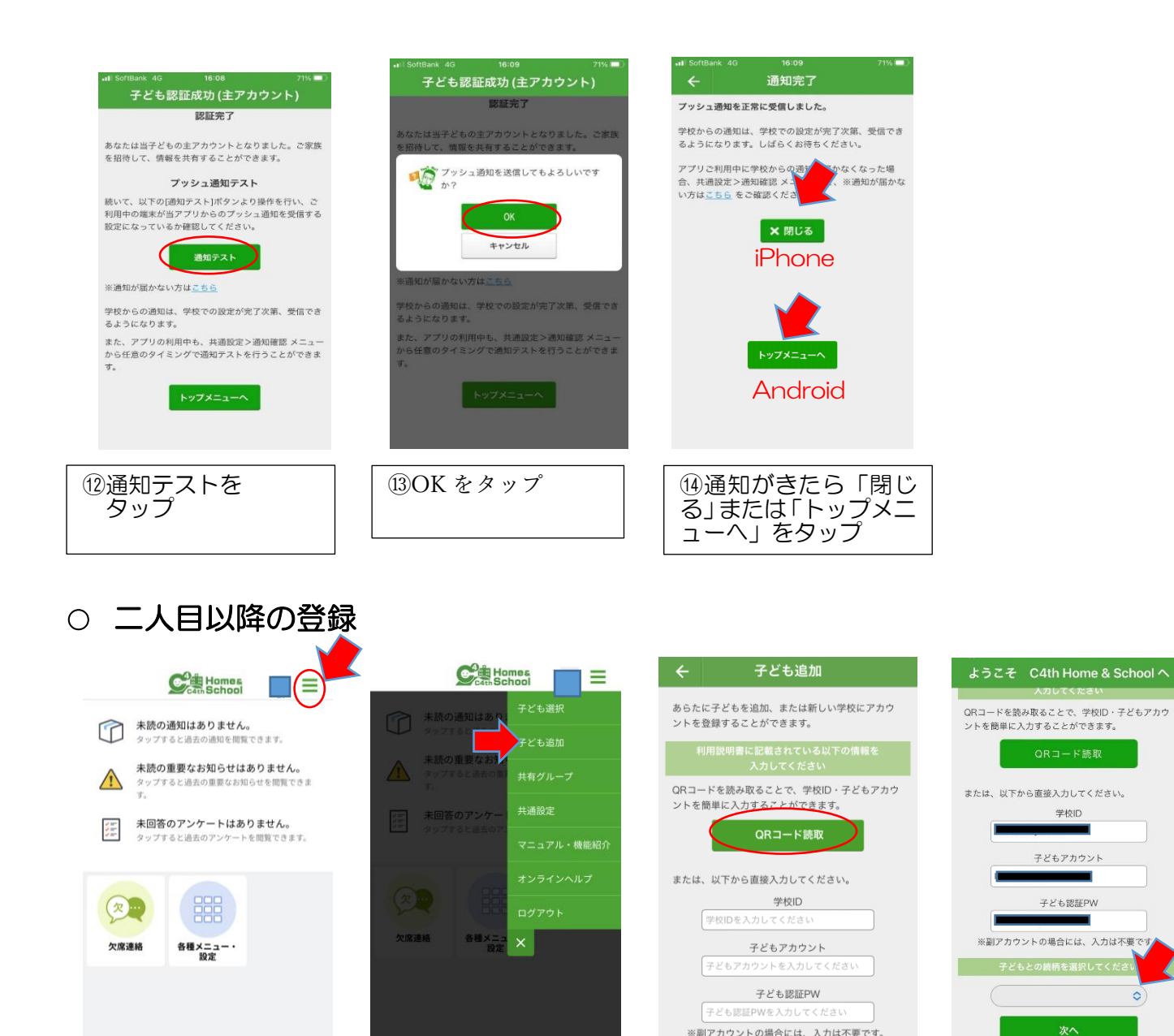

表示された学校名を選んで、そのあとは1人目の⑫と同じようにプッシュ通知テストを行って追加完了です。

※副アカウントの場合には、入力は不要です。

 $\circ$ 

1人目⑦と同様に続 柄を選んで「次へ」

ハンバーガーメニューより子ども追加を選択 | | 1人目③より同様に登録